## AFWAL-TR-84-4055 OFFICIAL FILE COPY

DIFFERENTIAL **SCANNING** CALORIMETER DATA ACQUISITION SYSTEM

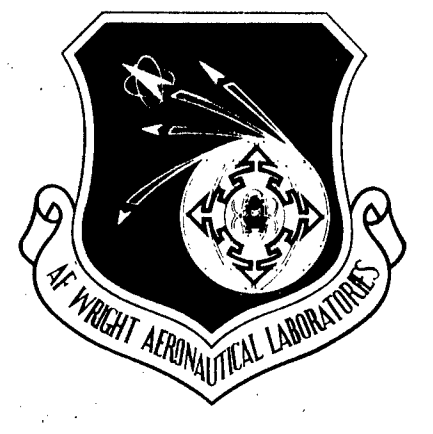

M. D. Houtz University of Dayton Research Institute Dayton, Ohio 45469

May 1984

# Best Available Copy

Special Interim Report for the Period August 1982 - June.1983

Approved for public release; distribution unlimited.

MATERIALS LABORATORY AIR FORCE WRIGHT AERONAUTICAL LABORATORIES AIR FORCE SYSTEMS COMMAND WRIGHT-PATTERSON AIR FORCE BASE, OHIO 45433

20040219022

NOTICE

When Government drawings, specifications, or other data are used for any purpose other than in connection with a definitely related Government procurement operation, the United States Government thereby incurs no responsibility nor any obligation whatsoever; and the fact that the Government may have formulated, furnished, or in any way supplied the said drawings, specifications, or other data, is not to be regarded by implication or otherwise as in any manner licensing the holder or any other person or corporation, or conveying any rights or permission to manufacture, use, or sell any patented invention that may in any way be related thereto.

This report has been reviewed by the Office of Public Affairs (ASD/PA) and is releasable to the National Technical Information Service (NTIS). At NTIS, it will be available to the general public, including foreign nations.

This technical report has been reviewed and is approved for publication.

T. E. HELMINIAK R. L. VAN DEUSEN, Chief Project Scientist and Polymer Branch<br>Polymer Branch and Polymetallic Mat Nonmetallic Materials Division

Nonmetallic Materials Division

FOR THE COMMANDER

**R. Chemy** 

FRANKLIN D. CWERRY, Chief<br>Nonmetallic Materials Division

"If your address has changed, if you wish to be removed from our mailing list, or if the addressee is no longer employed by your organization, please notify AFWAL/MLBP, WPAFB, Ohio 45433 to help us maintain a current mailing list."

Copies of this report should not be returned unless return is required by security considerations, contractual obligations, or notice on a specific document.

UNCLASSIFIED

 $\frac{1}{2}$ 

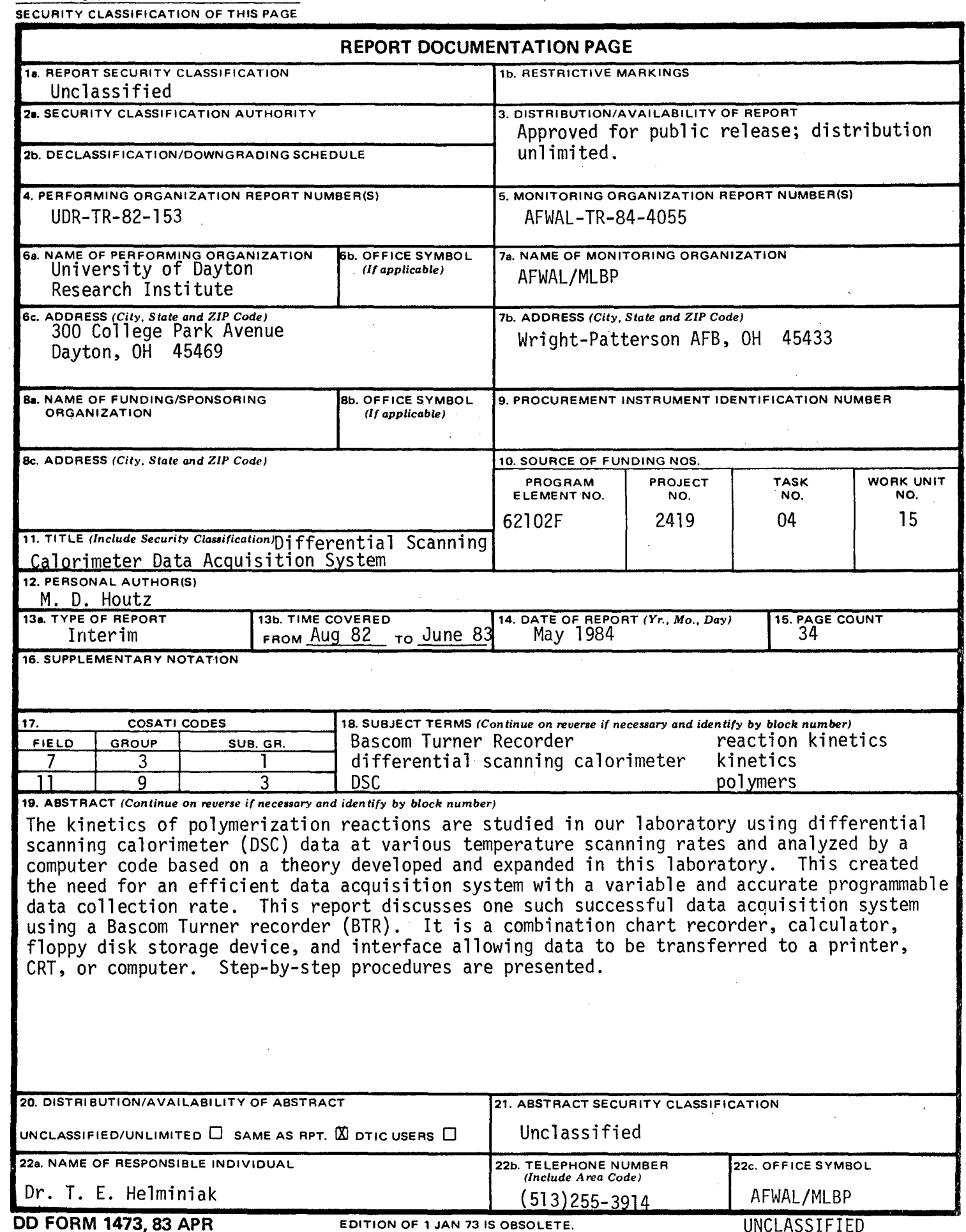

SECURITY **CLASSIFICATION** OF **THIS PAGE**

#### UNCLASSIFIED

#### SECURITY **CLASSIFICATION** OF **THIS PAGE**

### 18. (Concluded)

### polymerization reactions curing crosslinking heats of reaction

UNCLASSIFIED

**SECURITY CLASSIFICATION** OF **THIS PAGE**

#### FOREWORD

This report was prepared by the University of Dayton Research Institute, Nonmetallic Materials Department, Polymer Group. This work was initiated under U.S. Air Force Contract No. F33615-81-C-<br>5019, "Polymeric Materials for Advanced Aircraft and Aerospace Vehicles", with Dr. Donald R. Wiff as the principal investigator.<br>It was administered under the direction of the Materials Laboratory,<br>Air Force Wright Aeronautical Laboratories, Aeronautical Systems<br>Division, Wright-Patte Helminiak as the contract monitor. The author of the report was Ms. Marlene Houtz, University of Dayton Research Institute.

This interim report covers research conducted from August 1982 to June 1983.

### TABLE OF CONTENTS

 $\ddot{\phantom{a}}$ 

 $\mathbb{R}^2$ 

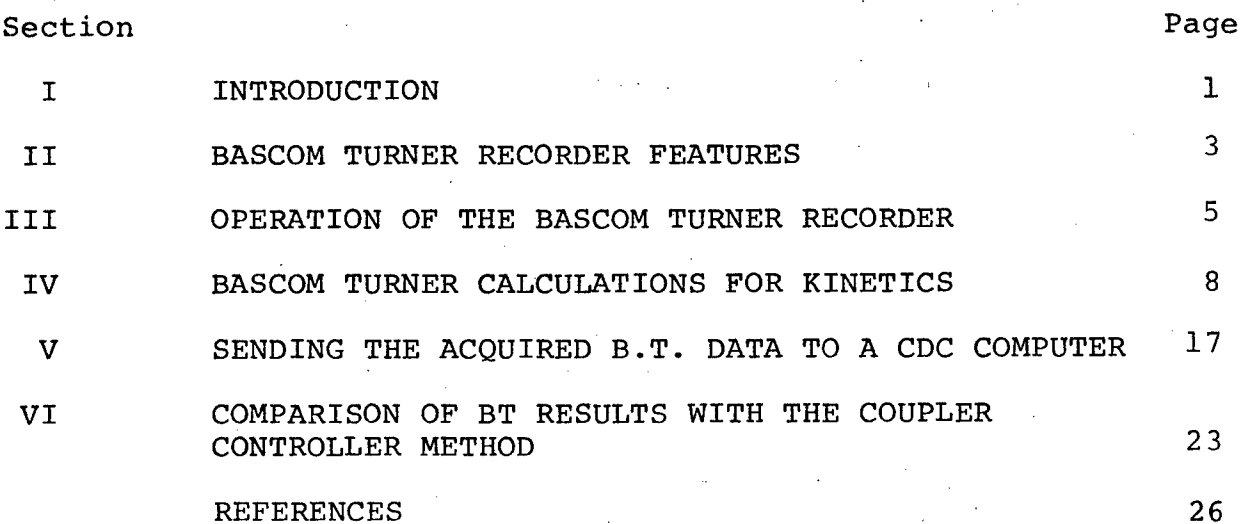

:I

### LIST OF ILLUSTRATIONS

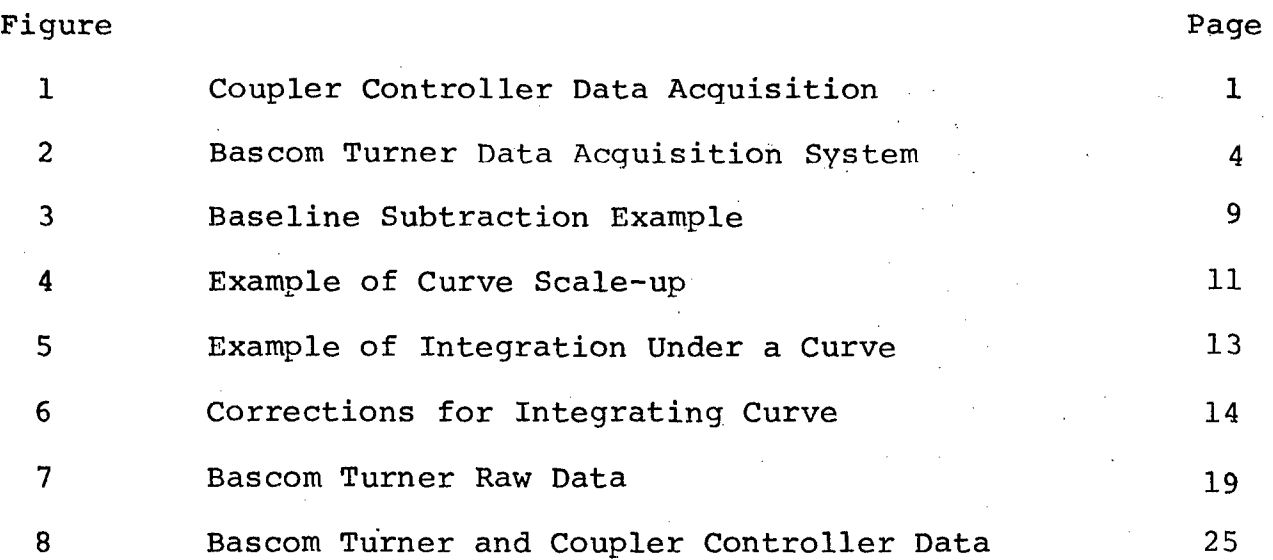

### LIST OF TABLES

Table Page

 $\mathcal{L}_{\mathcal{A}}$ 

1 Bascom Turner Recorder Functions Needed for DSC nde communication and the communication of the communication of the communication of the communication of the  $15$ 

### SECTION I INTRODUCTION

The kinetics of polymerization reactions are studied in the Air Force Wright Aeronautical Laboratories (AFWAL) Polymer Laboratory, using data obtained through differential scanning calorimetry (DSC) and subsequently analyzed by application of a computer code based on a theory developed $^1$  and expanded in this laboratory. This creates the need for an efficient data acquisition system with a variable and accurate programmable data collection rate. The data format must be in a form that can be transferred easily to a computer disk file for permanent storage and easily retrieved when needed for computer processing.

Until recently, data was obtained by a multicomponent system which consisted of a Hewlett Packard 3480D digital voltmeter (DVM), a Hewlett Packard 2570A coupler controller (CC), and a teletype unit with paper tape output capabilities. This system acquires an analog signal from the DSC (Perkin Elmer DSC-II), converts that signal to a digital form through the DVM, carries the signal through the coupler controller at a programmed data rate to a teletype unit which prints the data while simultaneously punching the information on paper tape. Additionally, an analogsignal from the DSC sends the information to a strip chart recorder where the exothermic and endothermic transitions can be visually monitored. The multicomponent system diagram is shown in Figure **1.**

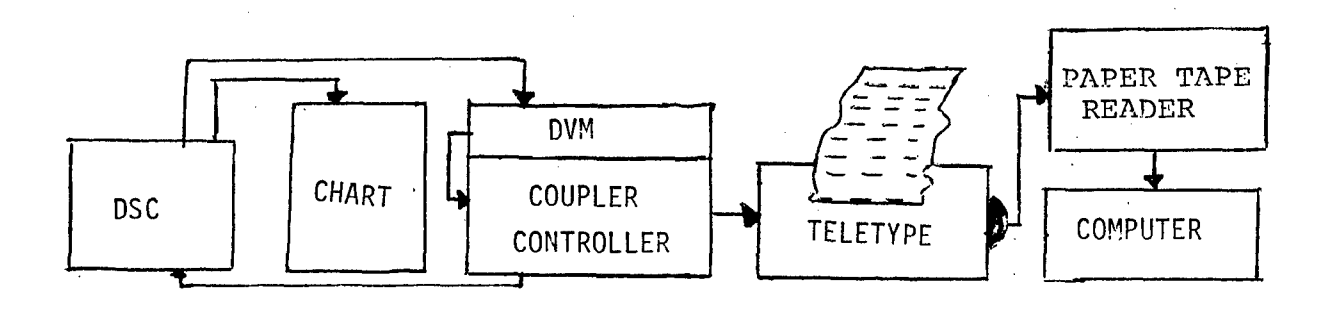

Figure **1.** Coupler Controller Data Acquisition.

 $\mathbf{1}$ 

The CC initiates the DSC to heat at a preset programmed rate from an initial temperature. The DVM picks up the changing mV signals while the CC sends these signals to the teletype at a continuous constant data rate. The range limits of the CC are 0.6 to 99.9 seconds/data point which is practical for this application.

The CC method is efficient and accurate. However, there are some drawbacks which resulted in its replacement by a Bascom Turner 4120 recorder (BTR).

- **(1)** The CC method has the disadvantage of being multicomponent with multisource serviceability. Service on one component was available rapidly, while another component could take one month or longer. The circuit boards of the CC are no longer available for replacement, so repair, if ever necessary, could not be accomplished.
- (2) The data collected on paper tape has to be read through a paper tape reader located outside of the laboratory facility. The data was stored in one computer system and then transferred to another computer system for final permanent file storage. Additionally, paper tape data storage is cumbersome and outdated as floppy disks and magnetic tape cassettes are in current use with computer systems.

The following sections will discuss some of the features of the BTR, its operation, calculations, computer access, and data transfer. A comparison of the two systems will follow in Section VI.

### SECTION II BASCOM TURNER RECORDER FEATURES

The Bascom Turner recorder (BTR) is a combination chart recorder, calculator, floppy disk storage, and has interface "options that allow data to be transferred to a printer, CRT, or computer. It is easy to set-up, operate, maintain,and occupies little space on a benchtop. The recorder has two input channels with a range of 10 mV to 10V. Both channels have a data collection rate of .001 to 999 seconds/data point. The analog data is digitized, displayed, and plotted simultaneously. The data col- lected can be Y-time or X-Y format. A total of 500 data points can be stored on a record and one disk will store 270 records of data. The data format is +XX.XXX for the range of 10 to 50 mV. Stored data can be recalled and compared with other data, expanded, condensed, integrated, and various mathematical manipulations.

Connecting the BTR to the DSC is relatively simple. The two ordinate (calorimetric) analog signals from the DSC are connected to the top of the BTR into channels 1 and 2 and the appropriate mV signal for each channel is set. It is advised to read the Bascom Turner Manual  $2$  section on initial operations for complete precautions.

Data acquisition via the BTR is fairly simple. The data collected from the DSC is an analog signal which is stored in a plot buffer, or temporary storage location, and plotted as Y versus time. The analog signal is acquired, converted to digital form, displayed on the recorder and stored in a plot or disk buffer. A schematic diagram of the process is shown in Figure *2.* The details on buffer to disk transfer are discussed later in this report.

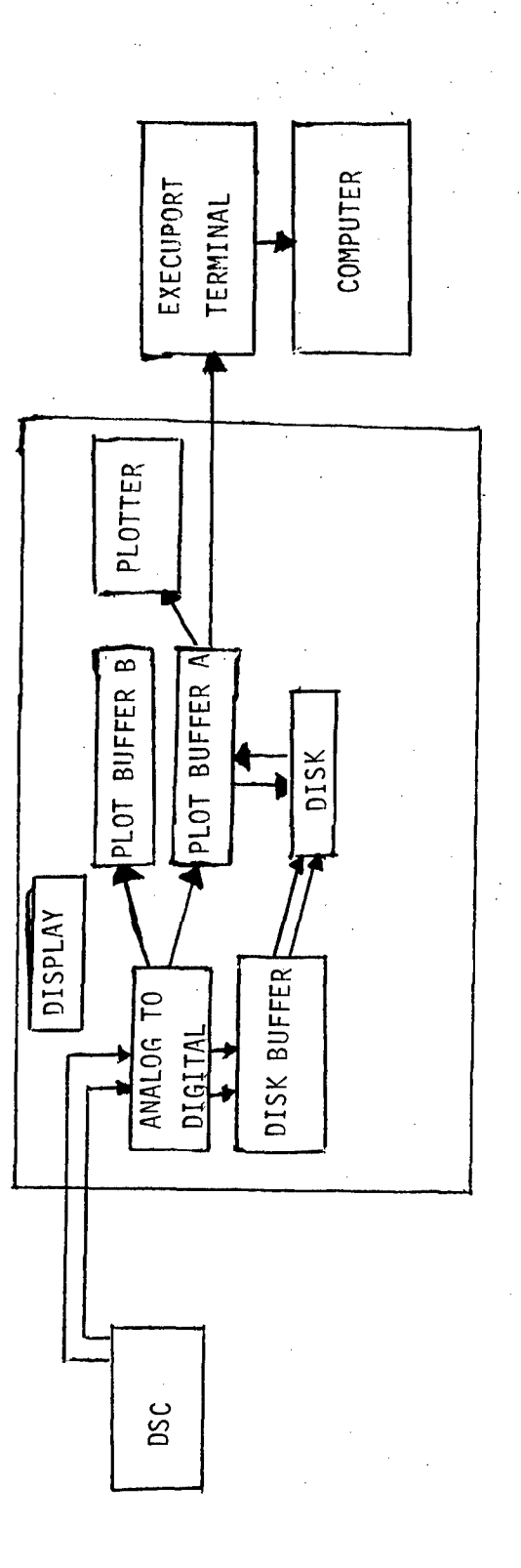

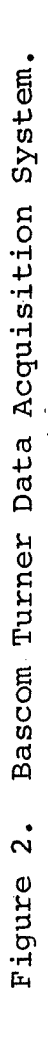

 $\overline{\mathbf{4}}$ 

#### SECTION III

#### OPERATION OF THE BASCOM TURNER RECORDER

- A. Initial Operations
	- **1.** Load paper by lifting the carriage arm and placing the Z-fold stack on the right hand side.
	- 2. Load program into disk drive until it clicks and close cover.
	- 3. Insert felt tip pen into holder.
	- 4. Power instrument up.
- \*Note: To protect amplifier, depress zero (green control switch) when a channel is not in use!

Upon power up, the program loads automatically into a memory buffer. Four dots will appear on the display indicating all functions are properly loading. If an error is detected while loading, an error message will appear on the display and the interpretation can be found in the instrument manual. When the recorder is fully loaded and ready, the recorder responds with "Hello" printed on the display.

At this time, data collection via the BTR can begin. Some preliminary commands will align the chart paper and label the incoming data.

B. Sample Data Collection

1. Plot 1 GO **pen places a dot at X=X=O** If paper is not aligned properly use the following commands: 2. Plot 8 0 move pen .005" in the X direction Plot 8 1 move pen .005" in the Y direction Plot 8 2 move pen .005" in the -X direction Plot 8 3 move pen .005" in the -Y direction exit command with GO To label the data for ease of identifying 3. Label 1 XXXXXX GO This is the date of the experiment

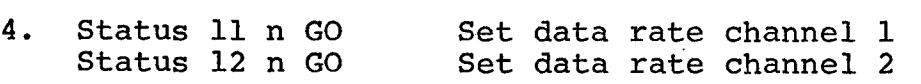

where  $n = 120 \times$  (final temp - initial temp)  $\overline{x}$   $\overline{y}$  (heating rate)

n was derived from this equation:

msec  $\left($   $\right)$   $\left($   $\right)$   $\left($   $\right)$   $\left($   $\right)$   $\left($   $\right)$   $\left($   $\right)$  $\left($   $\right)$  $\left($   $\right)$  $\left($   $\right)$  $\left($   $\right)$  $\left($   $\right)$  $\left($   $\right)$  $\left($   $\right)$  $\left($   $\right)$  $\left($   $\right)$  $\left($   $\right)$  $\left($   $\right)$  $\left($   $\right)$  $\left($   $\right)$  $\$ data point =  $\frac{1000 \text{ mG}}{\text{min}}$   $\left(\frac{1000 \text{ mG}}{\text{sec}}\right)$   $\left(\frac{\pi \text{°C (heat rate)}}{\text{C (heat rate)}}\right) \left(\frac{500 \text{ data points}}{\text{d} \text{at a points}}\right)$ collected

Normally for a scan from 323K (50°C) to 723K (450°C) n would be:

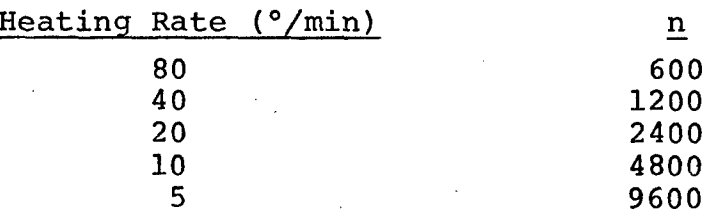

5. Set channel 1 on 10 mV; channel 2 on 20 mV. This is to ensure against data loss due to off scale or over shoot.

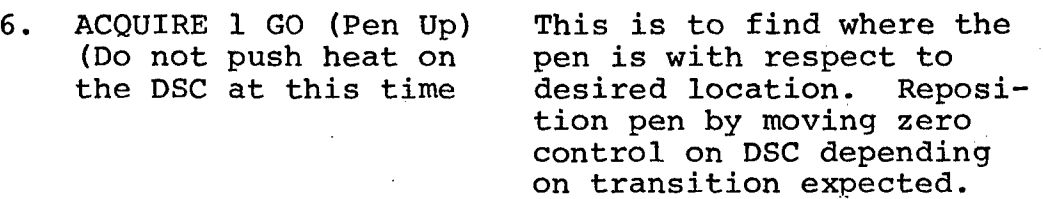

7. ACQUIRE 9 GO Stop this acquisition

NOW ACTUAL DATA COLLECTION BEGINS:

8. There are 3 options:

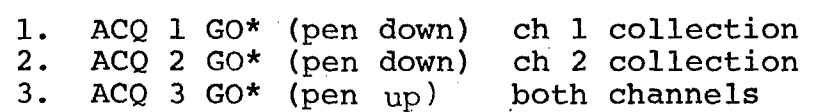

9. Note: push HEAT on DSC and GO\* on BTR simultaneously.

At this point, data acquisition is in process. If option 1 is used, the data from the DSC will go into Plot Buffer A (PBA) and then plot simultaneously. If the data collection rate is very fast, the plotter will lag behind actual collection; however, it is plotting from the buffer memory so no data is lost. If option 2 is used, the data will go into Plot Buffer  $A$  (PBA) and plot. If option 3 is used ch 1 data will be stored in (PBA)

and ch 2 data in (PBB) and the plotter will attempt to plot X-Y which in this case is nonsense as the data desired is Y-t It is for this reason the pen is left up. The desired plot(s) can be obtained in the following manner.

> 10. Plot GO Plot ch 1<br>Disk 2 GO Send this Send this data to disk for permanent storage if desired. A disk address will appear on the display which should be recorded in a notebook. **11.** Cal 22 Exchange ch 1 (PBA) and ch 2 (PBB) data. This is necessary as only PBA will send to disk or plotter. Plot GO Plot ch 2 which is stored in PBA now after the exchange DISK 2 GO Send ch 2 data to disk for permanent storage if desired and record disk address.

#### SECTION IV

#### BASCOM TURNER CALCULATIONS FOR KINETICS

One of the calculations necessary to obtain kinetics of polymerization reactions is the subtraction of one data set from another or what is referred to as "baseline subtraction". This subtraction corrects for errors in the baseline slope due to instrument factors and/or sample factors. This subtraction can be accomplished by the kinetics program, however the resultant curve can be seen immediately on the BTR without going through computer processing. Another advantage is the baseline subtracted curve can be scaled up if necessary or compared with another curve previously stored on the disk.

Baseline correction can be done from data stored on disk or with data already in the plot buffer memories. Assuming the original curve 1 is at disk address **I11** and the baseline curve 2 at disk address 222, the resultant subtraction is curve 3 as shown in Figure 3. The Bascom Turner commands to accomplish this are:

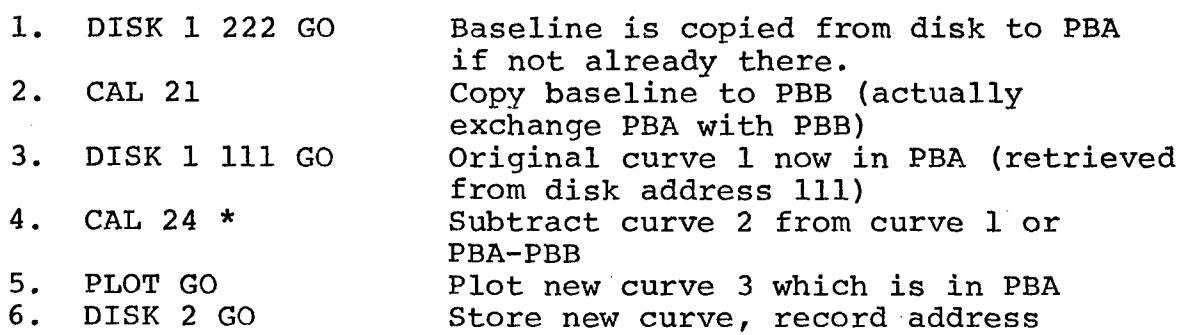

\*Note: this subtraction of curve 1 - curve 2 or PBA-PBB results in the new curve held in memory at PBA. If curve 1 is new data not stored on disk it will be lost as this command overwrites the contents of PBA.

It may be necessary after baseline subtraction to shift the curve's position. In some cases the new curve will appear off scale; however, no data is actually lost as these new values are in the plot buffer memory but exceed the limits of the plotter as set.

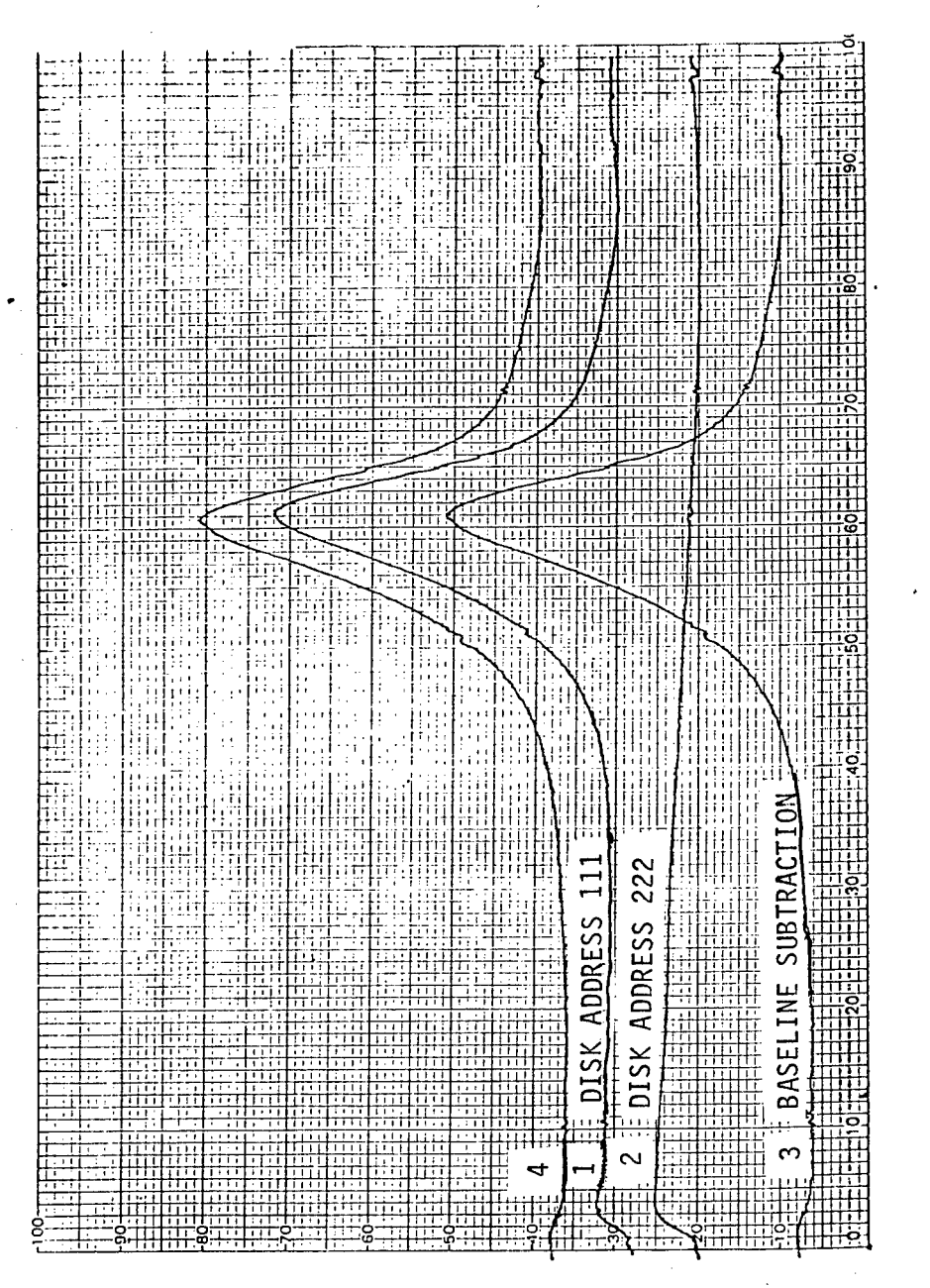

Baseline Subtraction Example. Figure 3. To shift the curve use the following commands:

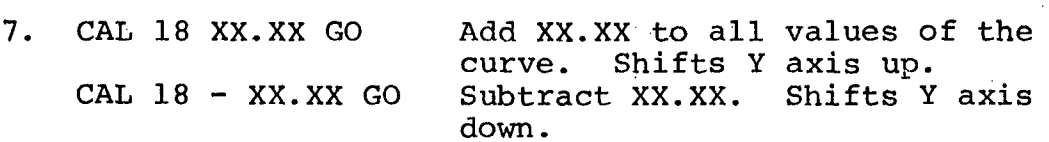

Curve 4 of Figure 3 is curve 3 plus 3.00 shift upward.

There may be cases where a sample yields a small peak curve and scale-up of this curve will aid the kinetics program in locating the peak and calculating the area under the curve.

8. CAL 17 XX.XX GO Multiply curve by XX.XX.

Curve 1 of Figure 4 was multiplied by 3.00 which resulted in curve 2. The curve appears to have gone off scale; however, shifting the curve downward by  $3.00$  (CAL 18 - 3.00 GO) resulted in curve 3. Notice that scaling up the curve also scales up any noise, baseline slope, and other instrumental factors. Also note that when a curve is multiplied or divided (CAL 17 - XX.XX GO) the appropriate scale factor will need to be corrected for the weight of the sample before running through the kinetics program. In other words, if the sample weight is Y.YY and the resultant curve was multiplied by X.XX, the sample weight will need to be corrected by this factor X.XX(Y.YY). A shift upward or downward of the curve will not affect kinetic calculations provided the curve does not go off scale.

Another feature of the BTR is the ability to integrate a curve. The integral can then be used to find the heat of reaction of a sample. Before actual integration begins, be sure the data has been stored permanently on disk. The commands for integration are:

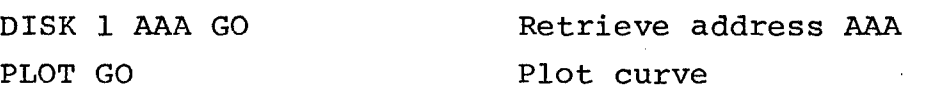

The section of the curve to be integrated must be lowered to zero on the Y-axis. It is not important if other sections of the curve go offscale as only the area to be integrated must be onscale and the beginning and end of the curve must be on zero.

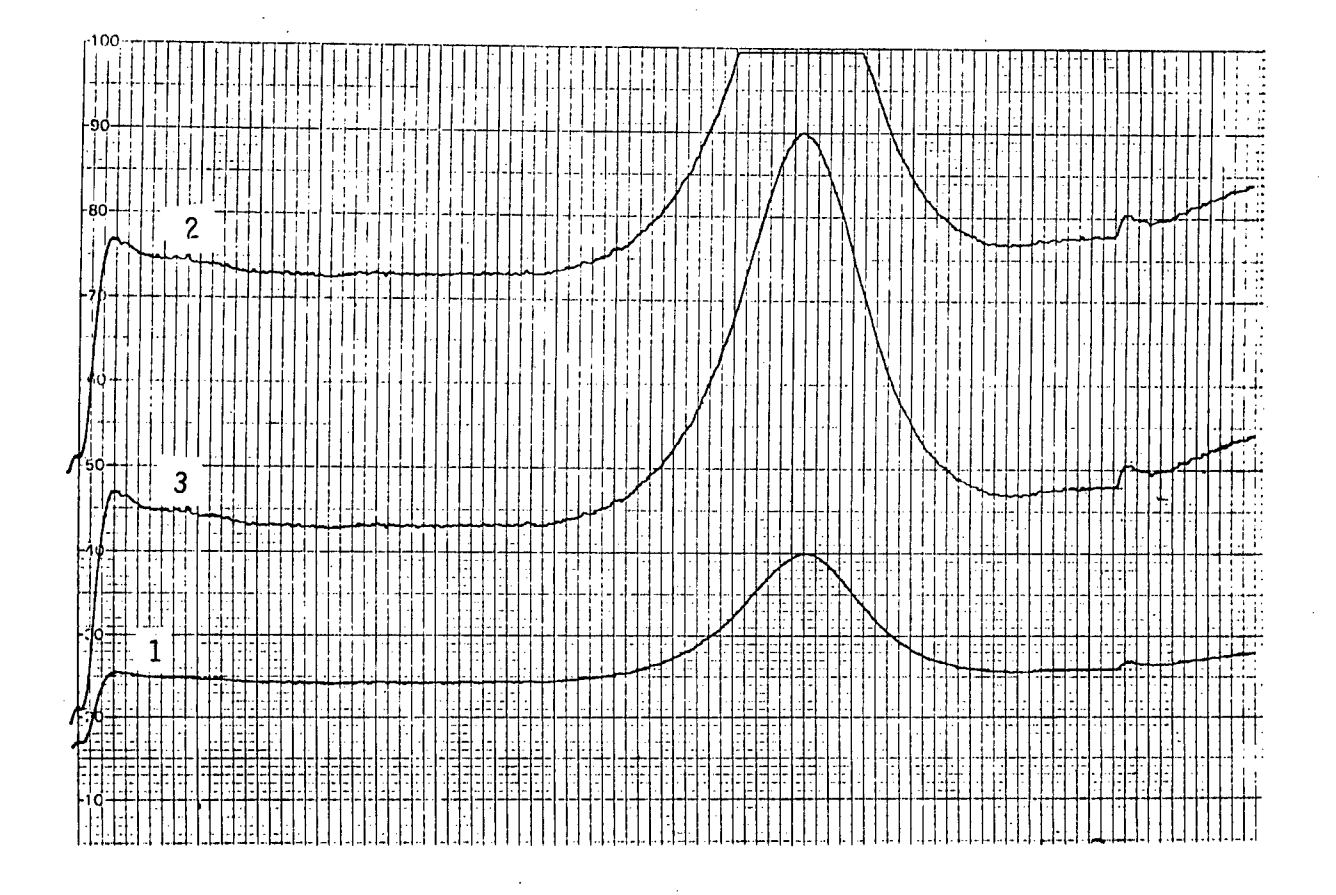

 $\bar{\mathcal{A}}$ 

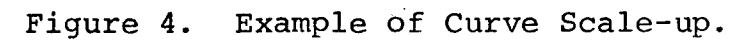

Curve 1 of Figure 5 is the original curve stored at address **AAA.** Curve 2 was accomplished by subtracting 1.93 from curve 1 thus lowering the beginning and end of the curve to zero. The command used was:

CAL 18 - 1.93 GO shift axis by 1.93 downward PLOT GO plot new curve CAL 13 3.5 - 8.00 GO Integrate between X-axis valves 3.5 and 8.0 PLOT GO Plot the integral; note the original curve and the new curve will be lost if not stored on disk as the integral is over written in PBA.

The height of the integral  $\int ydt$  is then used to find  $\Delta H$ .

AH cal/gram =  $\frac{1}{200}$  ( $\int ydt$ ) (—  $\frac{mcal}{sec}$ ) (— data rate)/-mg) For the example in Figure 5, mcal/sec = 20, data rate =  $600$ , weight =  $4.15$  mg.

 $\therefore$   $\Delta H = \frac{1}{200}$  (8.5)(20)(600)/4.15 = 121.44 cal/gram

In some cases, the curve to be integrated will have the end point higher or lower than the beginning. This will cause a problem when integrating as the true area will not be found unless corrections are made. In Figure 6 the beginning of the curve is at 1.3 on the y axis and the end at 0.62. To correct this a generated curve, BASELINE was manipulated to the desired slope by CAL 18 and CAL 17 commands and subtracted from curve **1.** The resultant curve 2 has the beginning and end at 1.7 and can be moved to zero (CAL 18 - 1.70 GO) and subsequently integrated as usual.

A quick summary of the commands for the Bascom Turner needed for DSC data acquisition are given in Table 1 and the complete detailed description of all keyboard commands can be found in section 5 of the instrument manual.<sup>2</sup> The aforementioned commands are the basic commands for obtaining data for kinetics.

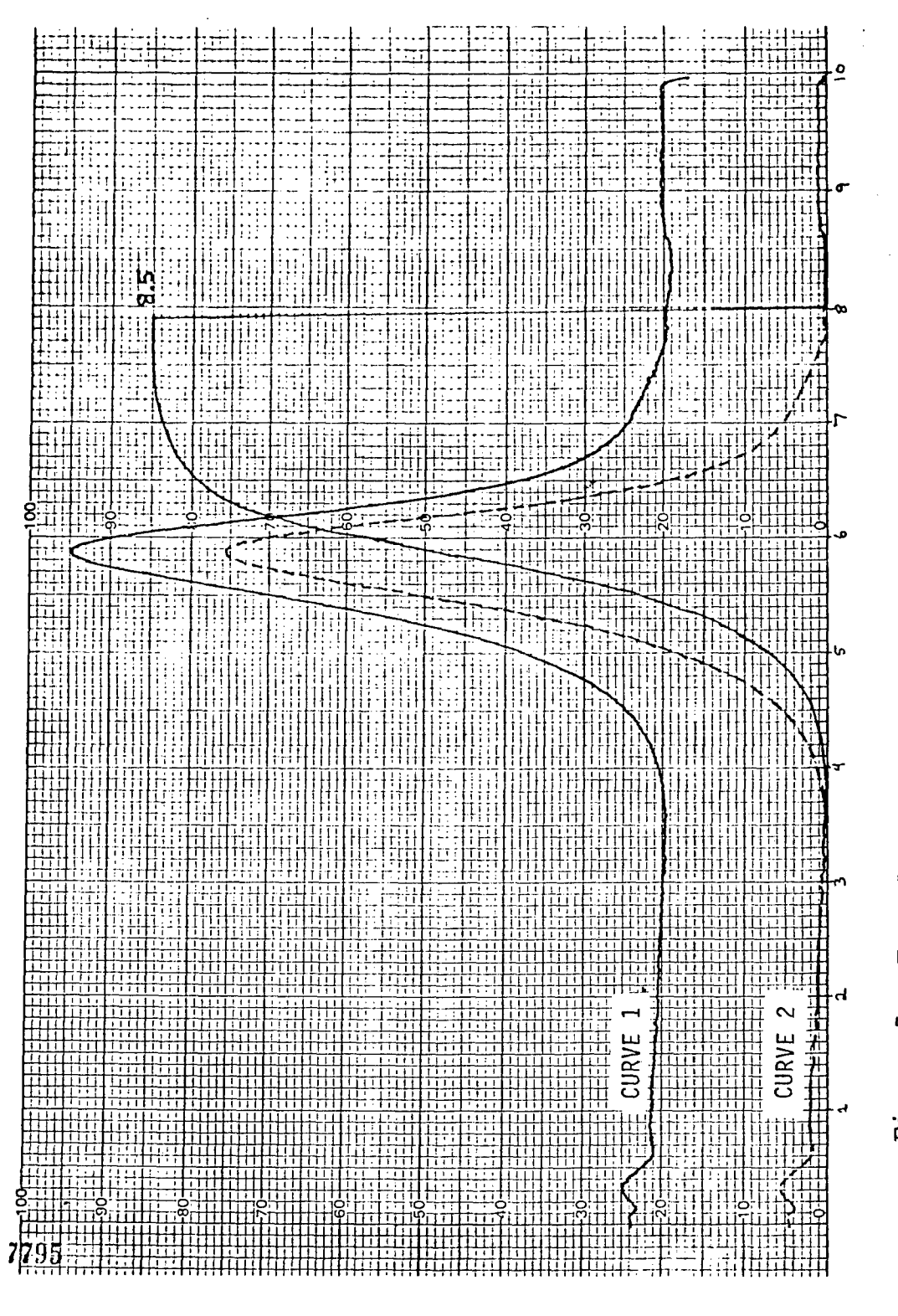

Example of Integration Under a Curve.  $\ddot{5}$ Figure

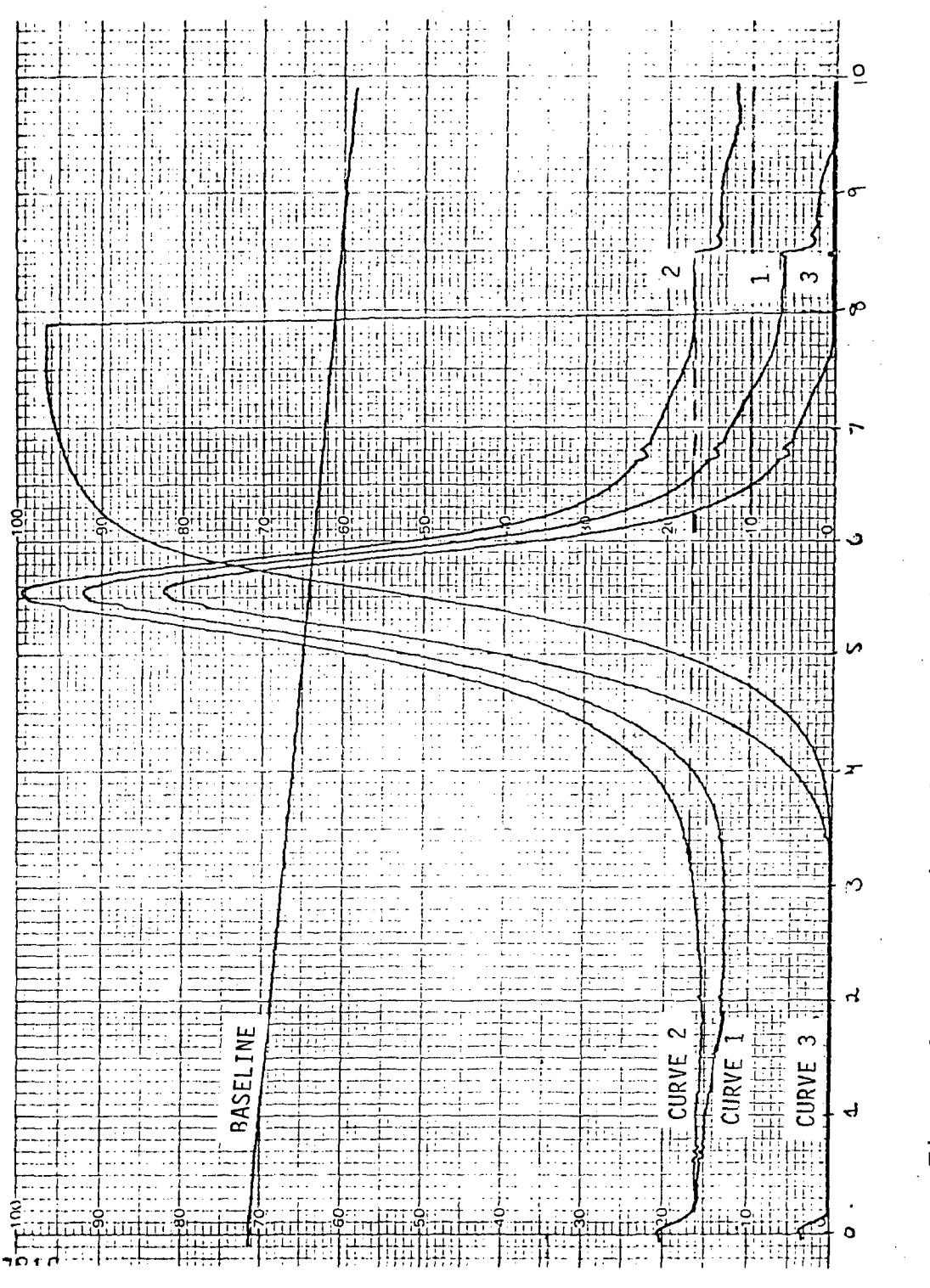

Corrections for Integrating Curve. Figure 6.

 $14\,$ 

### TABLE 1

### BASCOM TURNER RECORDER FUNCTIONS NEEDED FOR DSC DATA ACQUISITION

1) PLOT FUNCTIONS

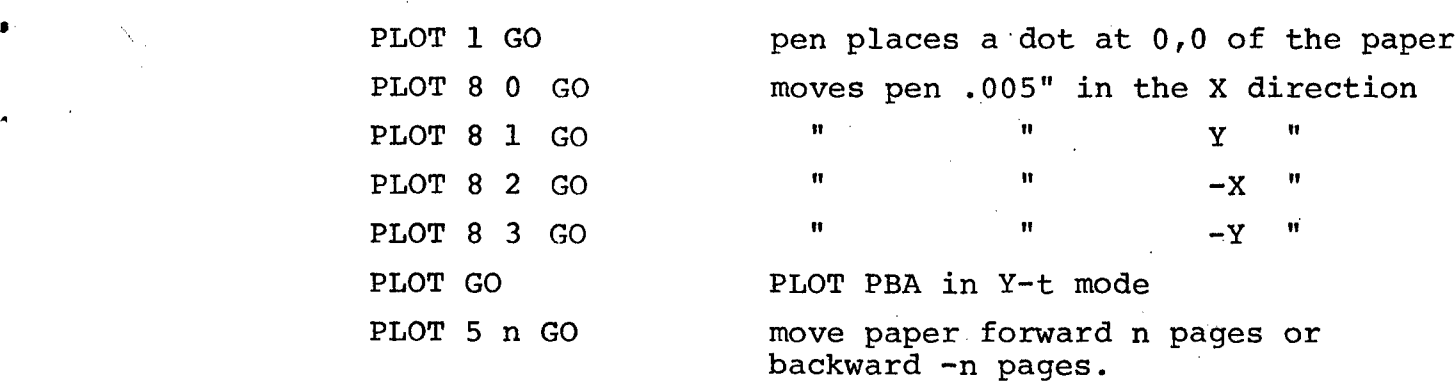

2) ACQUIRE FUNCTIONS

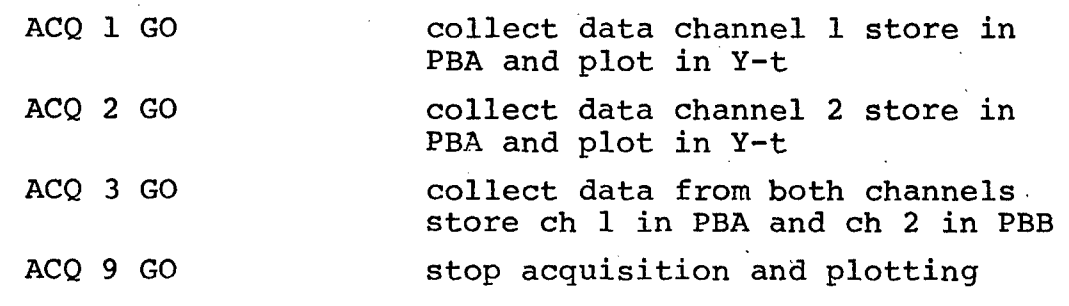

3) DISK FUNCTIONS

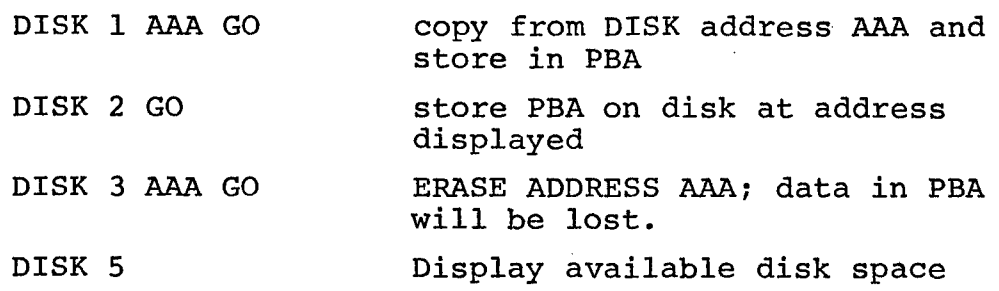

4) CALCULATIONS

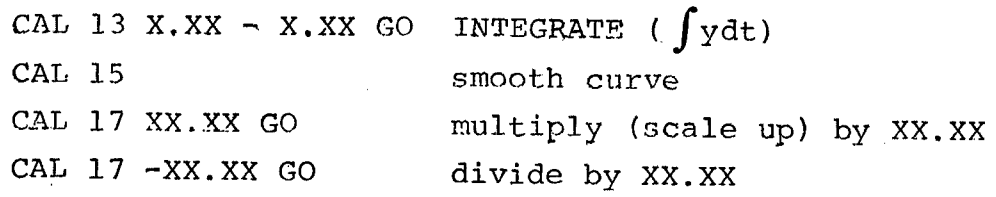

 $\sim$  .

### TABLE **<sup>1</sup>**(continued)

BASCOM TURNER RECORDER FUNCTIONS NEEDED FOR DSC DATA ACQUISITION

 $\sim$ 

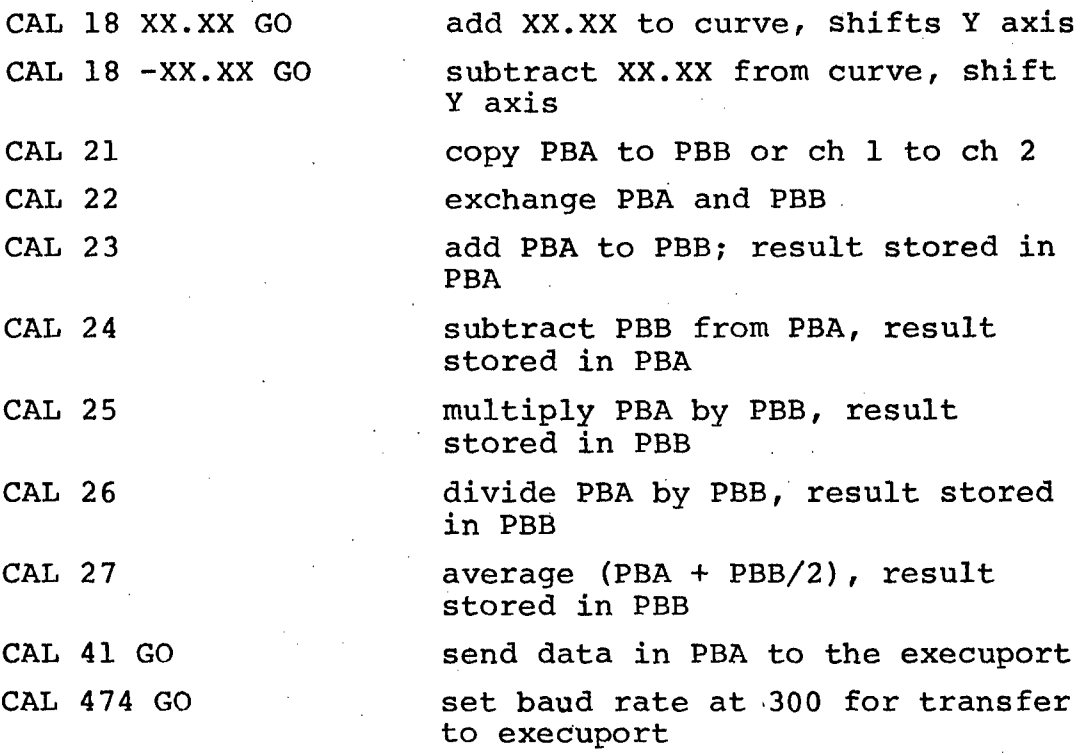

#### SECTION V

#### SENDING THE ACQUIRED B.T. DATA TO A CDC COMPUTER

The kinetics computer program is currently written in fortran IV and run on a CYBER 750 computer. The bascom turner is connected by cable to an execuport 300 terminal with an acoustic coupler for telephone interface. Some modification was required in the kinetics programs to accept BT format.

Sending the acquired data to a permanent file is relatively simple. First, make sure the cable from the BTR is connected to the execuport at the plug-in marked external device. The cable must be in securely at both sites. Inside the execuport the control parameters are to be set on the following: Mode = line, Duplex = half, char/sec =  $30$ , parity = even, QSL = lower. Now the computer number can be dialed up and at the sound of a high pitch tone the phone can be placed in the acoustic coupler of the execuport. The execuport will light up READY in green.

The following commands are performed through INTERCOM, a system which provides time sharing access to the CYBER computer. The initial steps necessary for access are as follows: The underlined commands are to be keyed into the terminal, those without are the systems response. After each command has been keyed in push RETURN to send the command to the computer. If a mistake has been made push the BACK SPACE key and retype command.

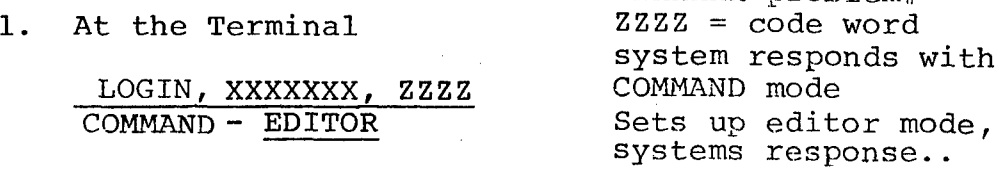

.. F, C=80 Sets format to receive 80 characters **... C**<br>100= **Create a file**<br>**Terminal** sends Terminal sends out the first number and waits on the BT to send

XXXXXXX=problem#

2. On the BT (assuming disk is in and memory loaded)

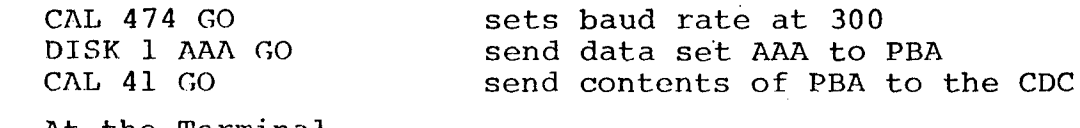

3. At the Terminal

The terminal will start receiving data. The data will appear similar to the following: (A condensed data table appears in Fig. 7.)

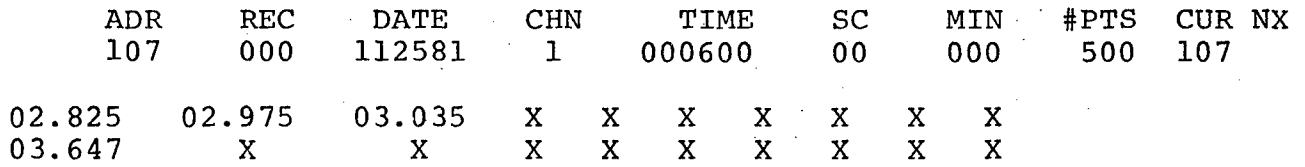

After completion of this data set, two dots will appear and the next data set can be sent.

4. On the BT

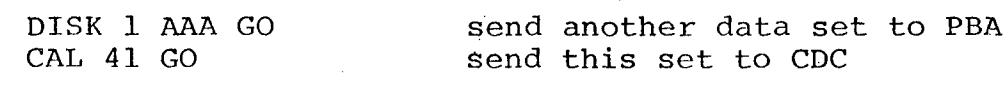

5. At the Terminal

The terminal will start receiving data

A maximum of 3 data sets should be sent at one time as the computer may log out automatically not realizing it is in use. After the 3rd data set:

6. At the Terminal

 $\cdot \cdot$ 

Exit from create mode. At this point, terminal starts spewing out data with line numbers as the terminal could not keep up with the BT although all data was received. As this data spewing is time consuming, boring, of no value, and wastes paper, it is best to exit from this mode by the following: push excape, then % A. This may need to be repeated until the editor mode (..) is shown. .. REQUEST,  $A$ , \*PF Request, any file name  $A-Z$  for permanent file space. .. S,A,N,O,A save, file A, nonsequential, overwrite, all

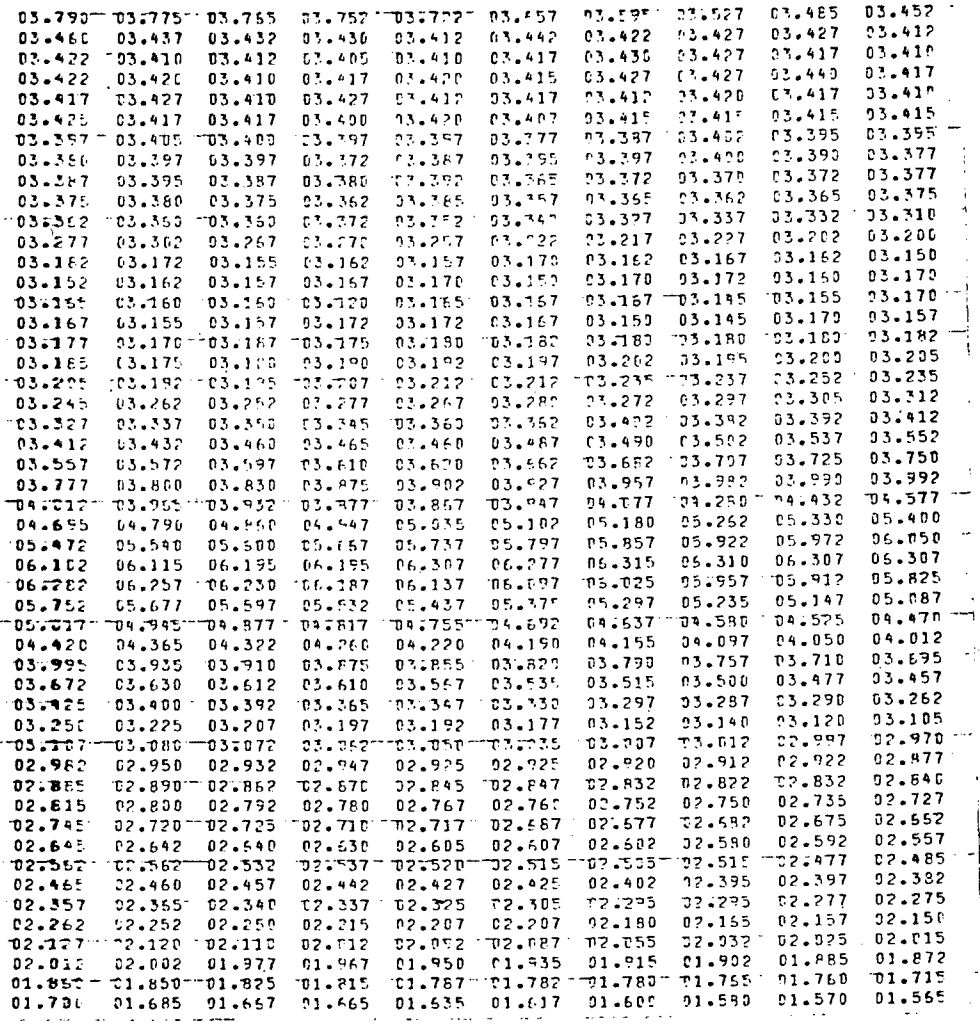

Figure 7. Bascom Turner Raw Data.

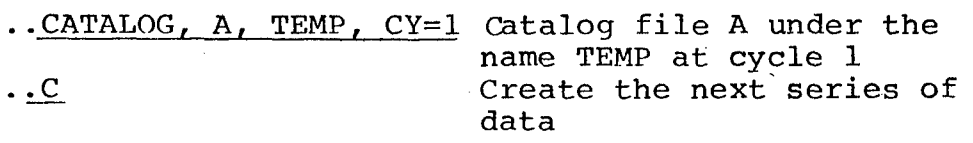

7. On the BT

Repeat steps 4 and 5 until remainder or up to 3 data sets have been sent. Then repeat steps 6 requesting a permanent file with a new name, B, and catalog under CY=2. Repeat for as many times as necessary to send all data needed.

8. On the Terminal

Assuming all data is sent and stored, it now needs to be merged and the file cleaned up and sample values added.

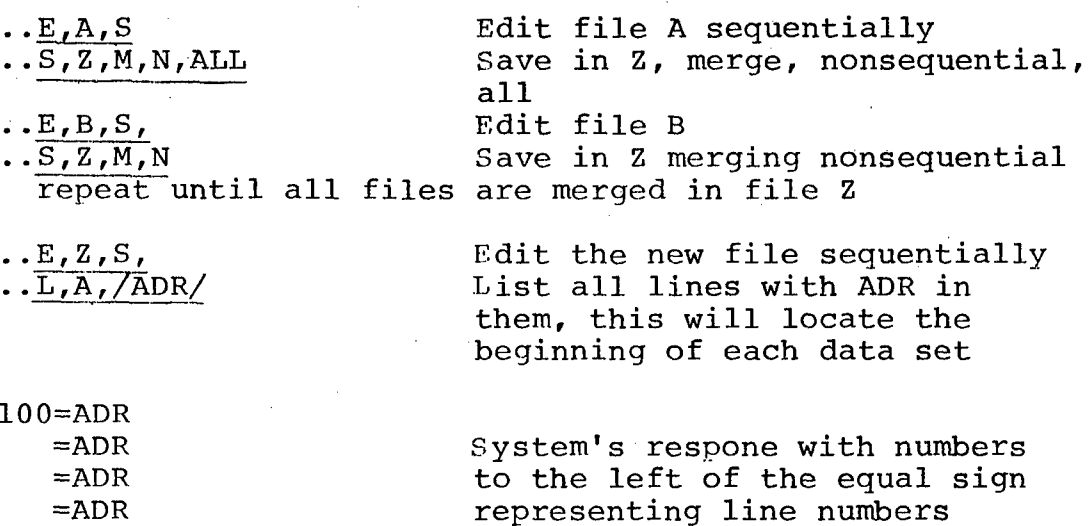

where ADR is found

Now list above and below each ADR to locate what is there. For example:

> $.L, 580,620$ 580=02.852 03.872 etc.  $590 = . .$ 600=ADR REC DATE etc. 610=107 000 112581 etc. 620=03.261 04.872 etc.

580 will be the end of the previous data set 600 will be the beginning of data set 107 (disk address) at this point delete lines 590 through 610 as they are not needed for the kinetics program

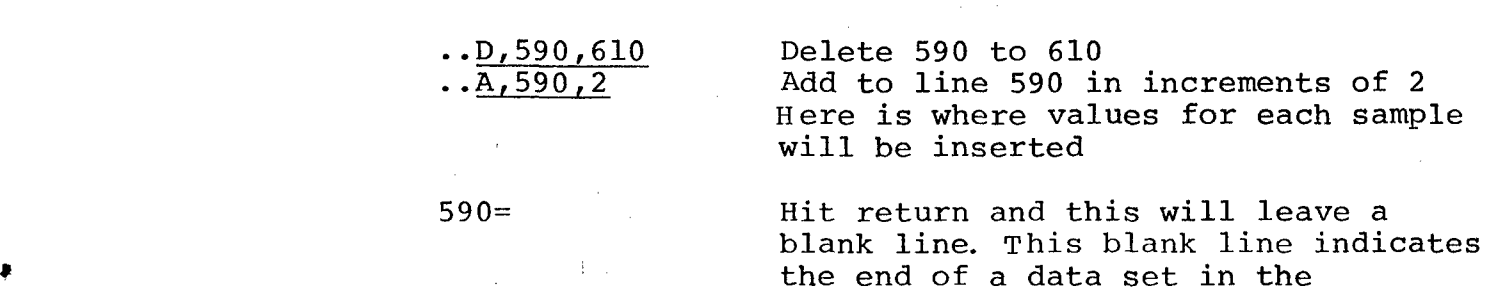

kinetics program

what sample is

Kelvin

592=KINETIC SCAN OF Title of scan and identifying

594=XX.XX weight of sample in mg 596=XX.XX\* Mcal/sec range on DSC, see note below

598=XX.XX Heating rate  $\degree$ /min. 600=XXX.X Starting temperature of DSC in

602=X.XXX Data rate in sec/data pt.

Note: On BT the data rate has to be msec/data pt. so if the data rate was 600 it will be recorded as 0.6 here.

Repeat listing lines before and after ADR to clean up the file. Insert the appropriate sample weights, heating rates, etc. where necessary. If there appears to be data that repeats zeros at the end of a file, delete those lines with zero. The BTR inserts zeros in a record where no data has been collected.

\*For mcal/sec range on 20mV setting multiply the range of the DSC by 2. For lOmV setting the range is that of the DSC setting.

At the end of the file, two blank lines should be inserted. This signals to the program the data set is final and analysis can continue.

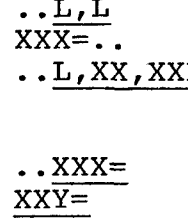

List last line of file to find end X: System response-line #XXX<br>X: List a few lines before to check for zeros in file. If found, delete those lines.<br>Leaves two blank lines, XXY Must be any number higher than XXX which was the last line of the file.

Now the file is completely edited and can be saved in a permanent file.

> ..REQUEST, Q, \*PF Request to save the edited version in file **Q. ..S,Q,N,O,A** Save this file. **..CATALOG,Q, INPUTDATA,** RP=987 Catalog this file, RP=retention period in days

The data sets are now ready to use as input data to the kinetics program.

### SECTION VI COMPARISON OF BT RESULTS WITH THE COUPLER CONTROLLER METHOD

The CC method receives an analog signal from the DSC and converts that signal to a digital form through the DVM. The signal is then picked up by the CC at a programmed data rate and printed on paper and simultaneously punched onto paper tape. A second analog signal is sent to a strip chart recorder.

The BTR receives an analog signal from the DSC which is also converted to digital form. The signal received is stored in a plot buffer memory, PBA or PBB, and is acquired at a programmed data rate. The data stored in memory is then permanently stored on floppy disk. A plot can also be obtained from the plot buffer memory.

The major difference between the two systems is in the CC system. The data is acquired through several components and in the BTR through one component. With the CC system the data must be read through a paper tape reader. The BTR can send the data to the computer through a terminal. The BTR can also manipulate the data mathematically by scale-up, baseline subtraction, or normalize.

The other advantages of the BTR have been stated elsewhere, however, the main advantages is floppy disk storage. This allows 270 data curves to be stored on an eight by eight inch flat magnetic floppy versus punched paper tape which would require considerable more space. Also the ease of data transfer to <sup>a</sup> computer permanent file is desirable.

A data comparison of the two systems indicate very little difference. The CC method acquires data with values +XX.XX while the BTR acquires values +XX.XXX when set on a **10,** 20 or 50 mV scale. With both systems a set of calibration data is used to correct for thermal lag, area heat constant, and temperature using data obtained from pure elemental samples such as lead or indium. The Y axis is a mV reading relating to mcal of heat

and the X axis (temperature) are both corrected by the calibration.

A plot of rate of evolved heat in mcal/mg-sec versus temperature in degrees Kelvin is shown in Figure 8 for the two systems. The data sets were not taken simultaneously and thus, the weights of the samples Varied. The error in sample weight would make a difference in the mcal/mg-sec Y axis scaling as can be seen. The differences in the X axis (temperature) are due to lag factors from the CC which are now corrected for.

The BTR can be updated to other terminals as the need arises. An execuport terminal was chosen as it was currently available. Also, it can be used with any instrument yielding analog signal output in the range of **10** mV to 10V and up to two channels of input. Additional software options are available as are update program versions. The information given in this report is Version 4.

## KINETIC CURVES PLOT

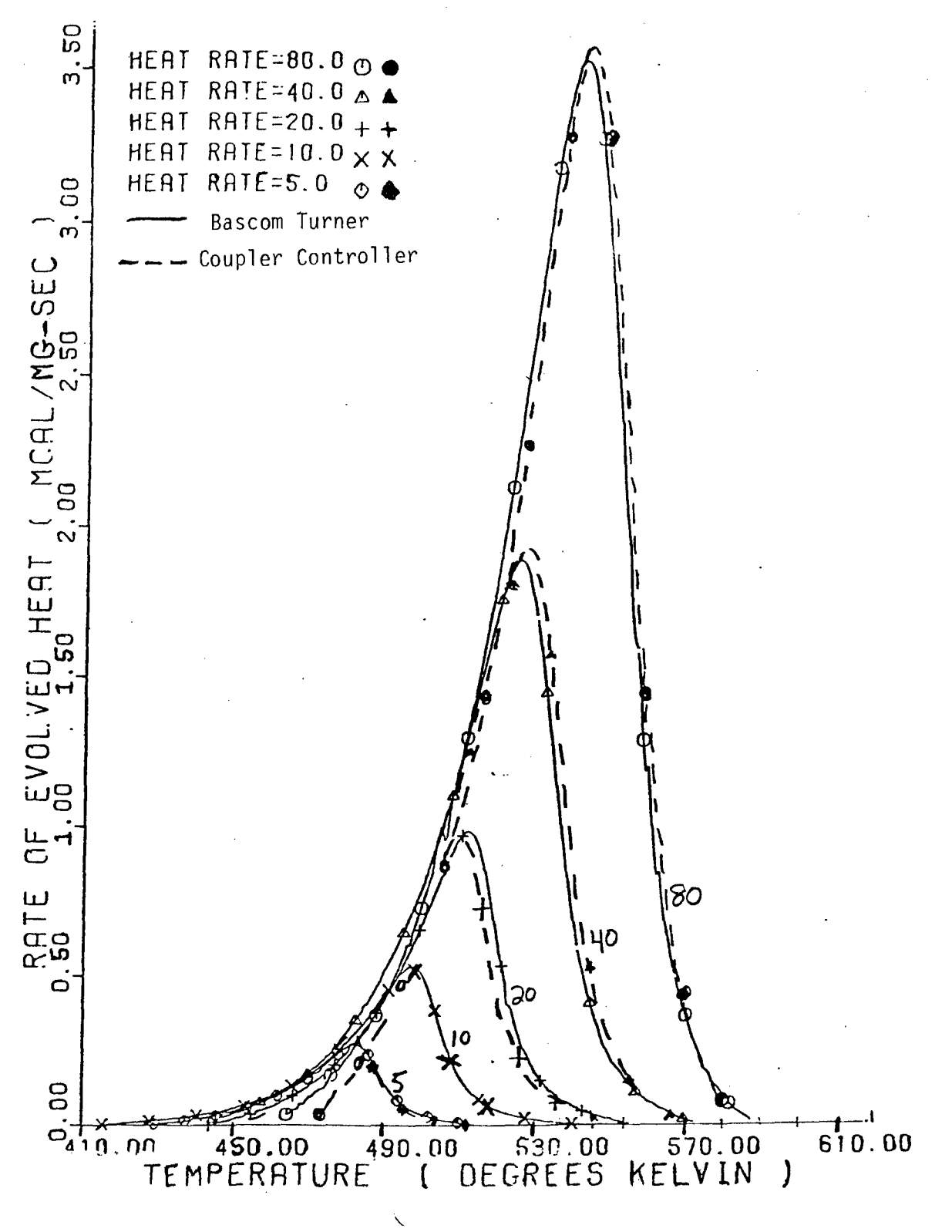

Bascom Turner and Coupler Controller Data. Figure 8.

#### REFERENCES

- **1.** W.W. Adams, I.J. Goldfarb, "The Kinetics of Polymer Cure by Differential Scanning Calorimetry", AFWAL-TR-81-4177 May 1982, Vol. **1.**
- 2. "Bascom Turner Model 4120 Instrument Manual", January 1981.

\*U.S.Government Printing Office: 1984 - **759-062/917**